#### **Dear Student ,**

*Have a good day* 

Hope all are doing good In Sha Allah ,

There are some pre requirement before the start your lab that is as below :-

- 1. Take your ID & Password for the Lab desktop from Mr.Froun ,his office is situated inside IT-Center , Ground floor .
- 2. I have created your **ID & Password** for WebCat , WebCAT is for upload your home assignment as well as your Lab exams. **Your** *student Number is your ID & Password* for accessing the webCat . click over it<http://10.131.240.28:8080/Web-CAT/WebObjects/Web-CAT.woa/> and put the user ID & Password , After logged In ,Your page will be open .
- 3. Once we open your assignment that will be show over your home page with Assignment number and deadline , before the deadline you have to submit ,otherwise you will lose your marks , Every Home Assignment is 1 mark ,Make sure it accessible only from CCIS network (or through KSU VPN if you want from home).
- 4. Every week you have home assignment with deadline, Number of assignment is 13. You have to check it regularly per week. Home assignment link is [http://fac.ksu.edu.sa/ssalsaleh/course](http://fac.ksu.edu.sa/ssalsaleh/course-material/150256)[material/150256](http://fac.ksu.edu.sa/ssalsaleh/course-material/150256) . If we open your home assignment1 than you have to follow the assignment1 question .
- 5. You have one project , we will provide your updated project two week before from the final exam .
- 6. My website is<http://fac.ksu.edu.sa/mhaque> , your course related materials over it .
- 7. Submitting assignment by using Eclipse , As below

## **How to Submit your Assignment & Labs Examination**

### **There are two way to submit your assignment**

## **A.**

- 1. <http://10.131.240.28:8080/Web-CAT/WebObjects/Web-CAT.woa>open this link and put your ID & Password (your Student ID is ID & Password for webcat ) .
- 2. After logged in you will see your home page with your assignment and submit button as well as deadline of assignment.
- 3. You have to click over submit button than upload your assignment and after few minutes it will be successfully upload . but make sure before upload your assignment you have to compress the file (Zip , 7Zip or any software ) if more than two classes . Because at the same time it will be take only one file that ia way we have to compress the file.

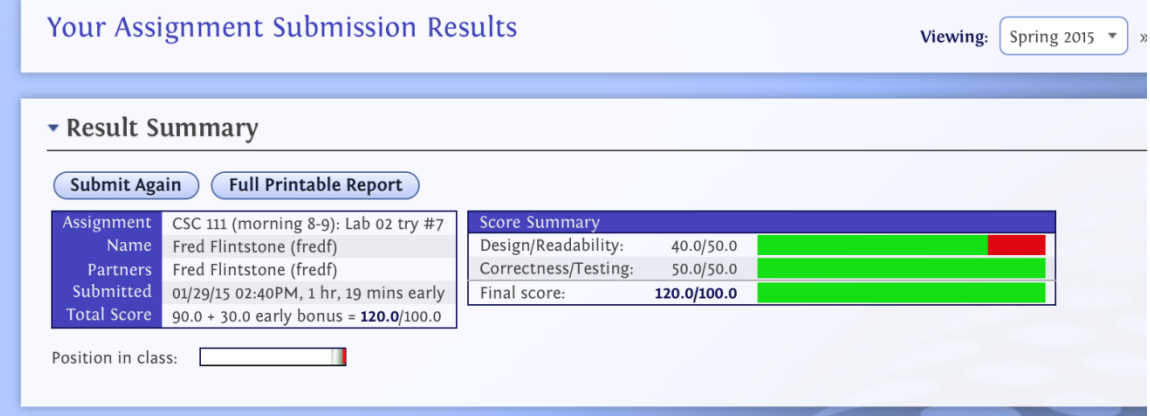

- 4. If you obtained *more than 50% marks,* I will consider it to full marks.
- 5. Sometimes your code and other stuffs are correct but webcat will not give you as per your expectation so, upload the same file several times or use other compress files.
- 6. There is open lab always open for any students till office hour so you may use that lab

## **OR (Through Eclipse )**

### **B.**

Eclipse plug in is installed in the lab. There is one step, which student needs to do one time only. Each student should set up the Electronic Submission URL as following:

```
Go to Window -> preferences -> Electronic Submission
```
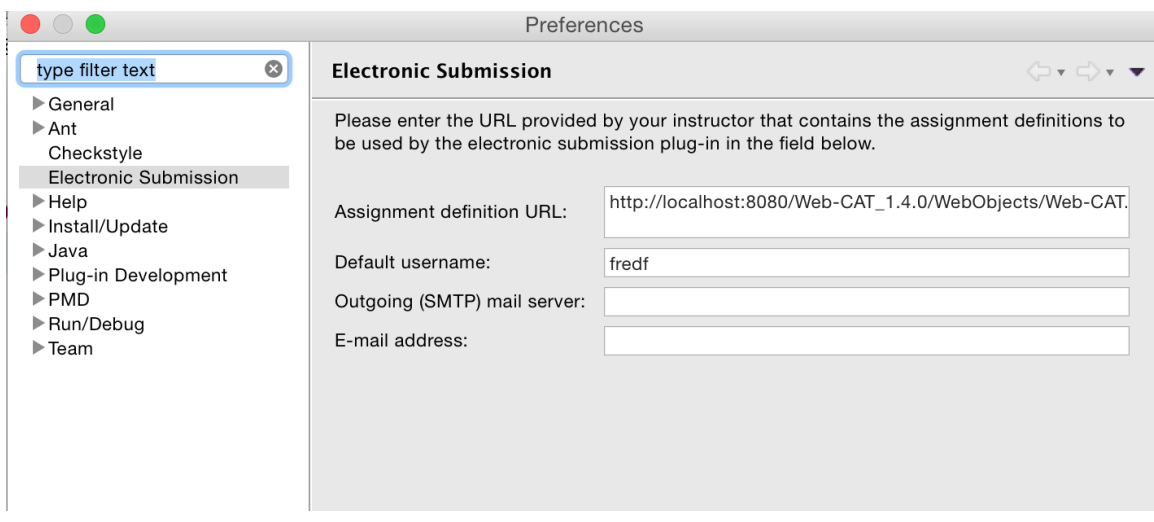

#### Enter the following URL (one line please)

<http://10.131.240.28:8080/Web-CAT/WebObjects/Web-CAT.woa/wa/assignments/eclipse>

After that, when a student is done with his lab *right click on the project* and click *submit*.

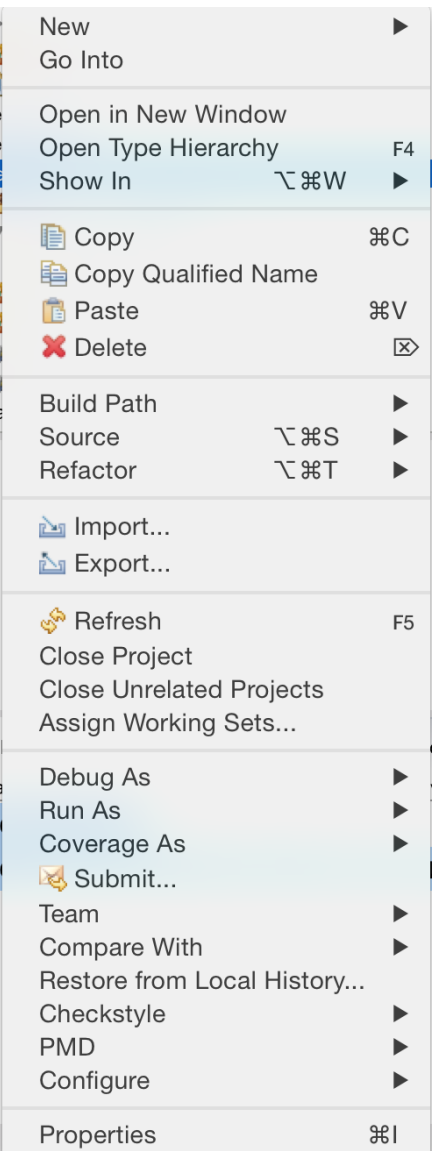

Submit...

Then student should pick up the assignment, enters his username and password and then clicks *Next*. Then clicks *Finish*.

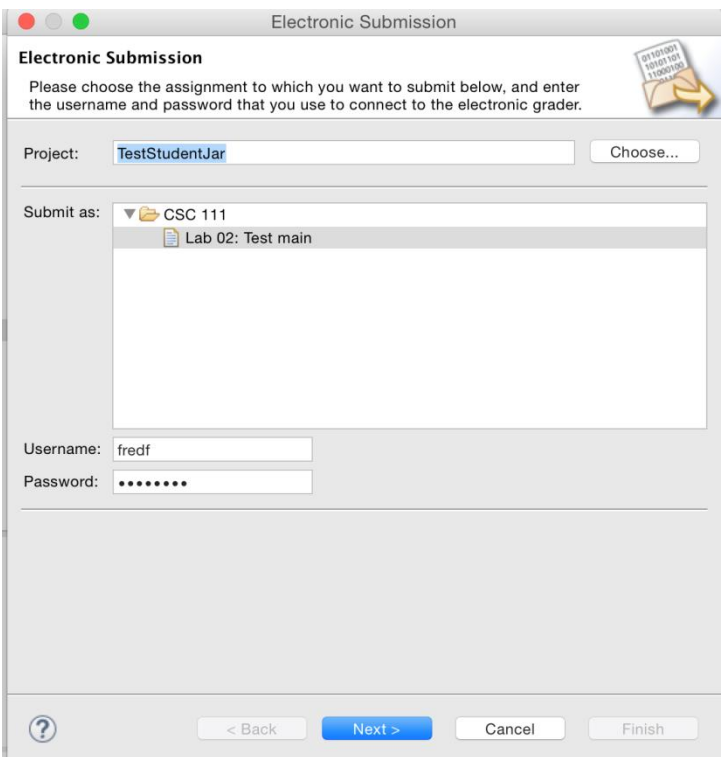

The student is going to get his grade inside a window in eclipse after that. The grade window is similar to the following:

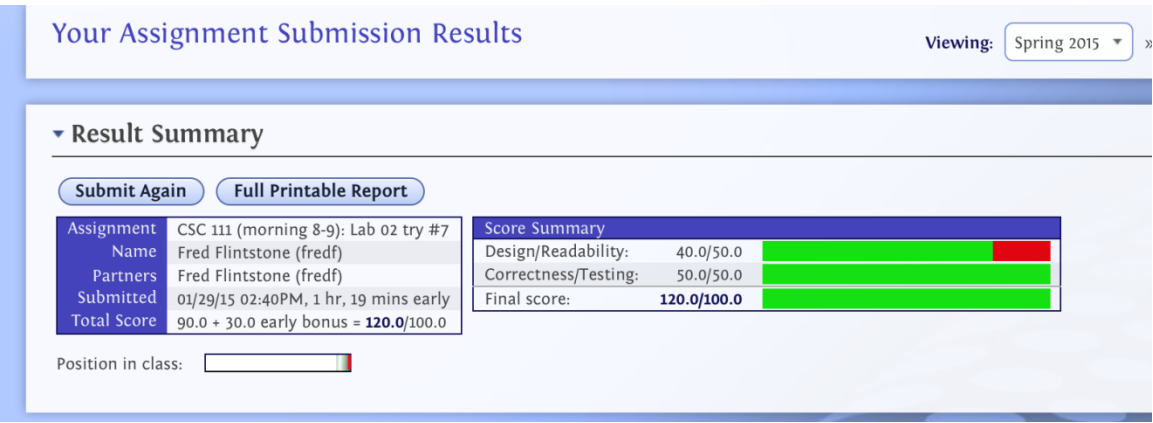

- 8. Some section has merged with other section that is only for lab work rest is with me , I mean I have to take care your assignment marks , lab exams as well as marks .
- 9. For Syllabus click over [http://fac.ksu.edu.sa/sites/default/files/syllabus-csc111-2015-2016](http://fac.ksu.edu.sa/sites/default/files/syllabus-csc111-2015-2016-spring.docx_1.pdf) [spring.docx\\_1.pdf](http://fac.ksu.edu.sa/sites/default/files/syllabus-csc111-2015-2016-spring.docx_1.pdf)
- 10. **If you have any enquiry , feel free to mail me [mhaque@ksu.edu.sa](mailto:mhaque@ksu.edu.sa) , make sure in subject you have to write** *your course , Section Number ,Student ID Number* **for example** *CSC111-58518- 43256981 .*

\_\_\_\_\_\_\_\_\_\_\_\_\_\_\_\_\_\_\_\_\_\_\_\_\_\_\_\_\_\_\_\_\_\_\_\_\_\_\_\_\_\_\_\_\_\_\_\_\_\_\_\_\_\_\_\_\_\_\_\_\_\_\_\_\_\_\_\_\_\_\_\_\_\_\_\_\_\_

*Thanks & Regards Mohammad Amanul Haque*